# Anyleaf GNSS (CAN) September 2023

### **General Description**

The AnyLeaf CAN GNSS is a small device that transmits position data over CAN. It's intended to be used with small unmanned aircraft. It periodically measures and broadcasts the following information:

- GNSS (GPS) fix and Dilution of Precision (DOP) information
- Barometric pressure
- Magnetometer data (3-axis)
- Fused position from the GNSS and IMU data
- Raw IMU readings (3-axis accelerometer and 3-axis gyroscope)
- AHRS solution (estimated attitude)

Broadcast rate, and enabling is customizable for any of these properties.

This device uses the DroneCAN protocol, and is compatible with any flightcontroller that implements the applicable DroneCAN messages.

### **Specifications**

- **Dimensions:**  $49 \times 49 \times 17$  (height) mm. 70mm width with tabs
- **Mounting holes:** 2 × M4, spaced 60.4mm
- **Weight:** 28 grams
- **Power input:** 5V, via CAN or USB-C
- **MCU:** STM32G431. 170Mhz Cortex-M4
- **GNSS device:** Ublox SAM-M10Q
- **Inertial Measurement Unit (IMU):** TDK ICM-42688p
- **Barometer (pressure altimeter):** Infineon DPS-310
- **Magnetometer:** ST LIS3MDL
- **Update capability**: USB-C, CAN
- **Bus compatibility:** DroneCAN
- **CAN tranceiver:** NXP TJA1051TK/3
- **CAN version:** CAN-FD capable
- **CAN headers:** 2 × JST GH, 1.25mm pitch
- **Max CAN datarate:** 5Mbps
- **GNSS fix rate:** Up to 10Hz
- **Pressure and temperature update rate:** Up to 32Hz
- **Magnetometer update rate:** 155Hz
- **Position update rate with IMU and baro fusing:** Up to 1kHz
- **AHRS and IMU data update rate:** Up to 1kHz
- **Flight controller firmware compatibility:** Ardupilot, and PX4. Compatible with any firmware that supports the applicable *DroneCAN* message types.

### **Integrating with your aircraft**

This device connects with aircraft systems using a 4-pin connection header; this powers the device, and allows two-way communication over CAN. It uses a JST-GH header, with connections labeled on the enclosure for 5V power, CAN data high, CAN data low, and ground. Because CAN is a bus, multiple peripherals can use these same wires for power and data, and routing can be set up in a way that makes sense for a given aircraft geometry. This device (and many CAN devices) includes two CAN connectors: This can be used to simplify wiring: For example, run one CAN cable from the flight controller to one of this device's connectors. Run another wire from this device's second connector to another CAN device in the same area of the aircraft.

### **Protocol description**

This device is compatible with DroneCAN, and can exist on busses that include other DroneCAN devices. It periodically broadcasts information from its onboard sensors. The broadcast rate of this information is customization, either using PC software available on the AnyLeaf website, using the USB-C connection on the device, or via a CAN configuration message.

Most messages broadcast by this device are included in the Dronecan *List of standard data types*: https://dronecan.github.io/Specification/7. List of standard data types/. A notable exception is the configuration setup uses a custom data type.

The standard data type use allows for compatibility with any flight control firmware that supports the DroneCAN standard. (For example, Ardupilot, and PX4.)

### **Messages periodically broadcast:**

- Gnss fix. (uavcan.equipment.gnss.Fix2)
- Static air pressure (uavcan.equipment.air\_data.StaticPressure)
- Air temperature (uavcan.equipment.air\_data.StaticTemperature)
- Magnetic field strength (uavcan.equipment.ahrs.MagneticFieldStrength2)
- IMU data (uavcan.equipment.ahrs.RawIMU)

- Fused position, from GNSS and IMU (uavcan.equipment.navigation.GlobalNavigationSolution, or optionally a custom format that is more compact)

- Node status (uavcan.protocol.NodeStatus)

#### **Messages accepted:**

- Node info request (uavcan.protocol.GetNodeInfo)
- Dynamic node ID allocation (uavcan.protocol.dynamic\_node\_id/Allocation)
- Node restart (uavcan.protocol.RestartNode)
- Get/Set parameters (uavcan.protocol.param.GetSet)

#### **DroneCAN protocol**

This device uses the DroneCAN protocol. Information about its wire protocol can be found in its specification here; most notably in chapter 4: [https://dronecan.github.io/Specification/4.\\_CAN\\_bus\\_transport\\_layer/](https://dronecan.github.io/Specification/4._CAN_bus_transport_layer/)

The CAN ID format is as follows. Most messages broadcast by this device, including all sensor readings, use the *Message frame* format.

#### Message frame

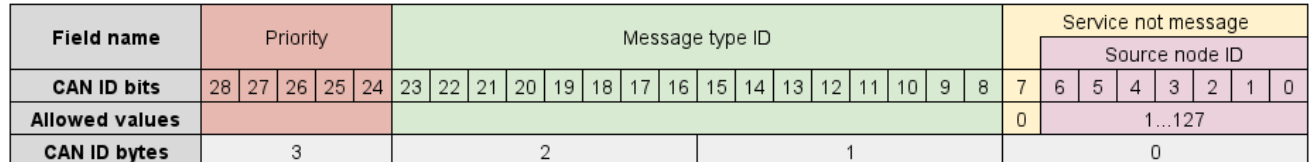

#### Anonymous message frame

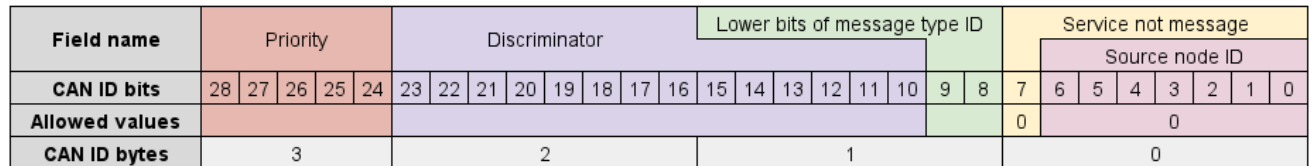

#### Service frame

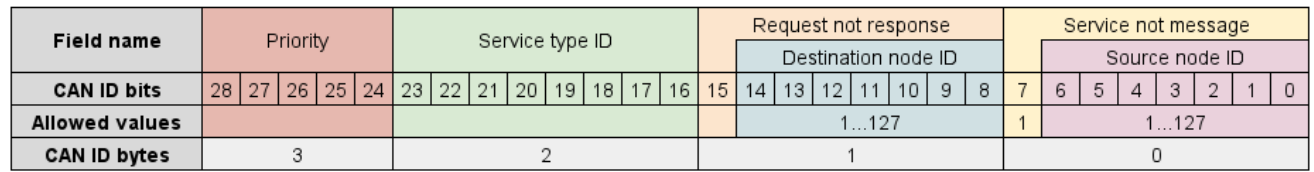

The first two bytes of every message is the CRC; information on decoding it is found in the DroneCAN Spec linked above. The final byte in each frame called is the tail byte; this uses the following format, and contains information describing if a payload is contained in a single frame, or split across multiple ones:

### CAN payload

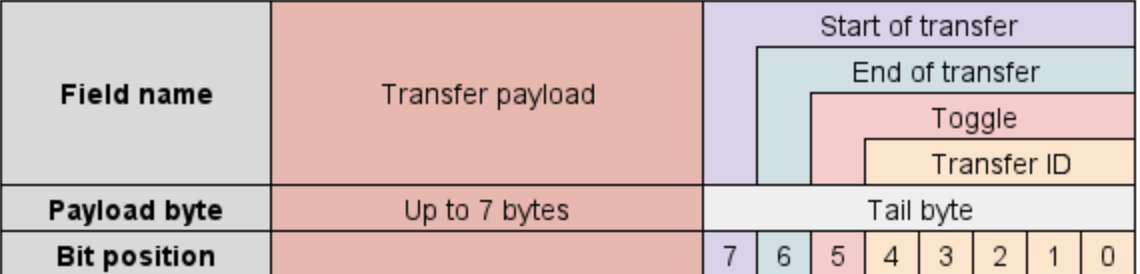

Payload contents for the message types this device broadcasts are described below.

### **GNSS Fix (position, velocity, time) format:**

This device broadcasts GNSS fixes using the DroneCAN *Fix2* message. This uses the following bitaligned payload format:

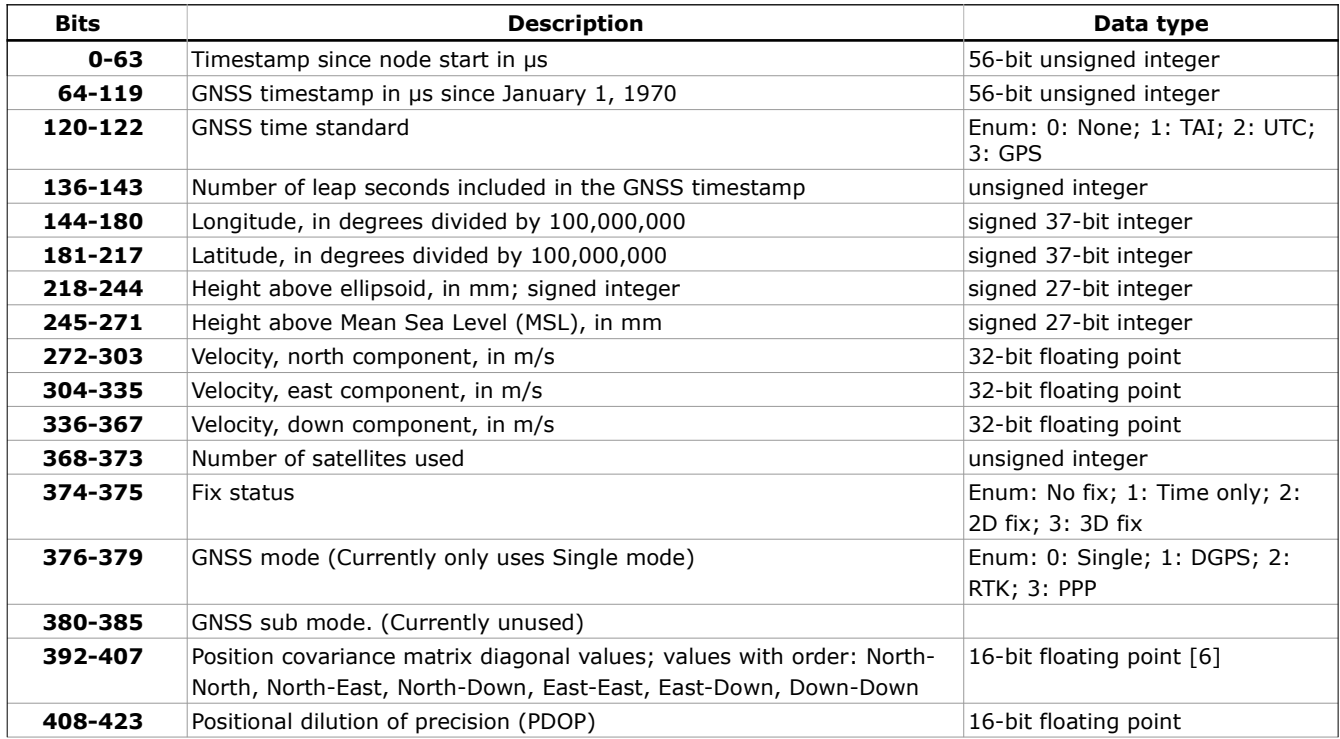

### **Magnetic field strength format (ie magnetometer readings):**

This device broadcasts magnetic field strength readings using the DroneCAN *Magnetic Field Strength 2* message. Reference the visual axis depiction on top of the device for definitions of these axes. This uses the following payload format:

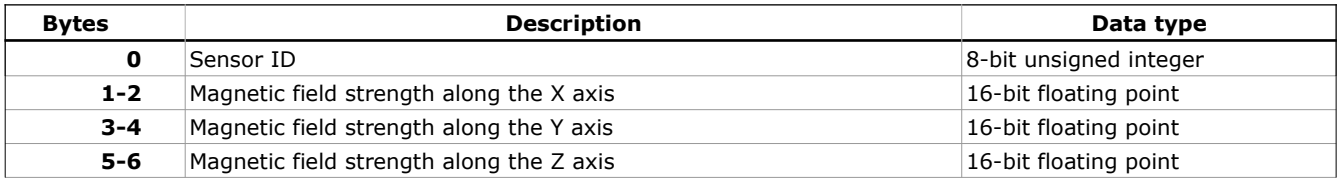

### **Pressure format (ie barometer):**

This device broadcasts pressure readings using the DroneCAN *Static Pressure* message. This uses the following payload format:

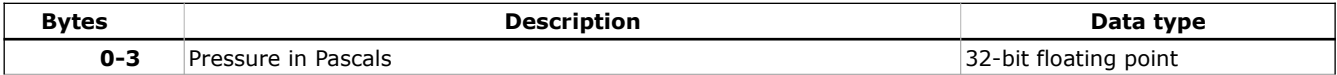

### **IMU format (accelerometer and gyroscope):**

This device broadcasts IMU readings using the DroneCAN *Raw IMU* message. Reference the visual axis depiction on top of the device for definitions of these axes. This uses the following format:

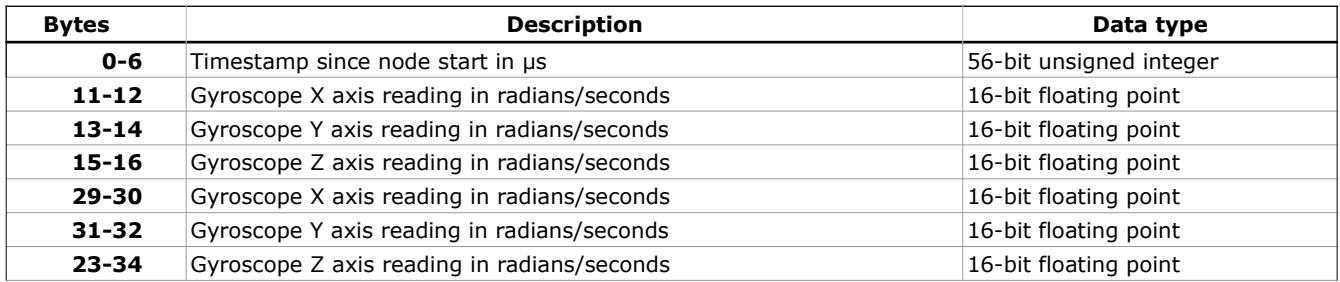

### **Attitude and Heading Reference System (AHRS) format:**

This device broadcasts IMU readings using the DroneCAN *AHRS Solution* message. Reference the visual axis depiction on top of the device for definitions of these axes. Attitude is represented as a unit-length quaternion that uses Hamilton's conventions. This uses the following format:

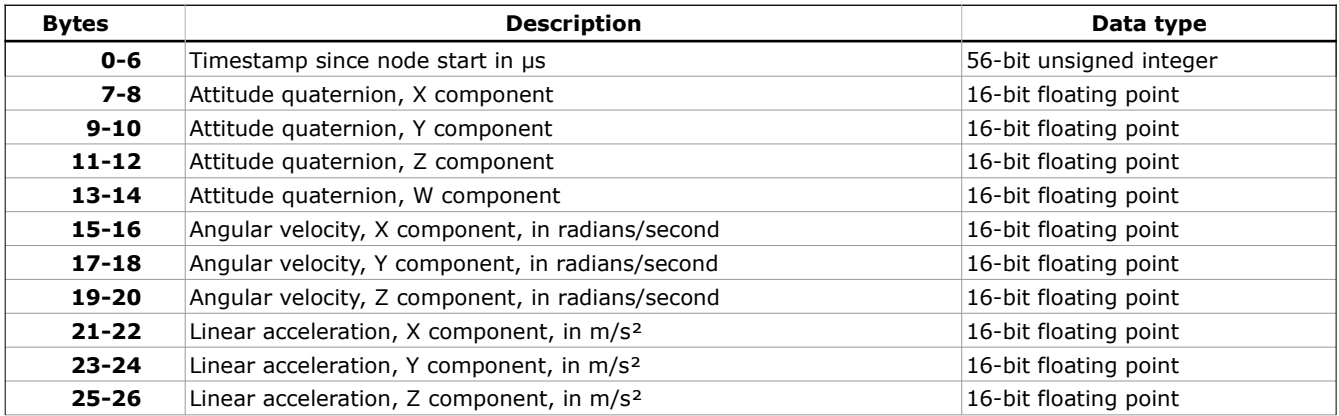

### **Fused position data:**

This device broadcasts fused position data; this is a high-update-rate position solution with fused data from the GNSS and IMU. The data depicted here is our custom format. By default, this device outputs the DroneCAN *Global Naviation Solution* format, which is more complicated. The format used is selectable when configuring over USB or CAN. Reference the visual axis depiction on top of the device for definitions of these axes.

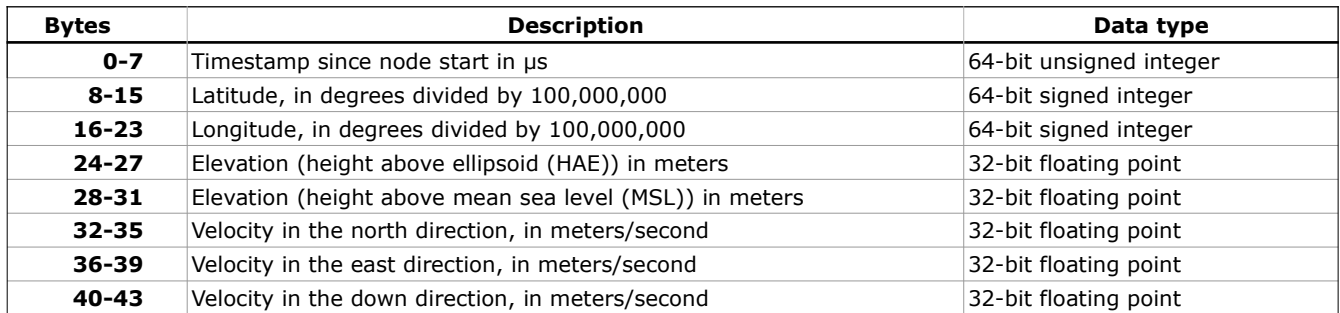

#### **Node status format:**

This device periodically broadcasts the DroneCAN Node Status message. This message reports the following information:

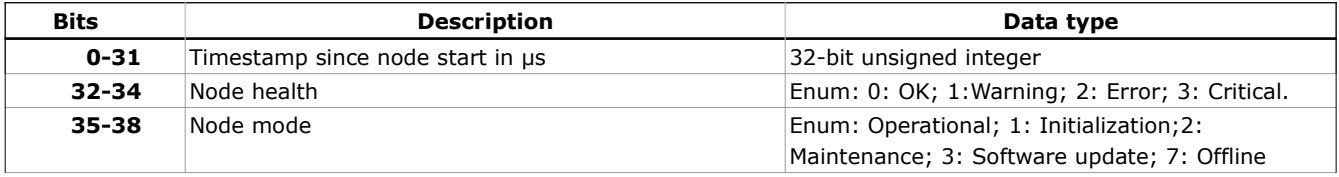

This device responds to DroneCAN *GetNodeInfo* and *Restart* requests. The node info response contains the node status message above, and additional information about software version, hardware version, and the node name. The serialization format for this info is somewhat complicated, and is beyond the scope of this datasheet.

This device responds to dynamic node ID allocation requests, if the *Dynamic node ID allocation* setting, described below, is enabled. (It is enabled by default)

### **Note on bus saturation**

It may be desirable to send certain messages, like IMU data, AHRS position, or fused position at a high data rate. This device is capable of configuring each of these at up to 1kHz. It's possible to saturate a CAN bus when sending multiple packets (especially larger ones) at a high data rate. Using a higher-speed bus (ie 5Mbps) allows for more data. When configuring which messages to broadcast and their data rates, ensure you are not saturating the bus. The details depend on what other devices are present on the bus.

### **Configurable parameters**

The following parameters can be customized. These settings are stored in non-volatile memory, and take effect after the device is restarted.

### **Node Id**

Either hard-sets the node ID, or specifies the desired node ID to send to the ID allocator. See the *Dynamic node ID allocation* setting for details on this. Defaults to 70.

### **Dynamic node ID allocation**

If set to true, node ID is determined by the DroneCAN dynamic node ID allocation process, and ID is 0 until assigned. (Broadcasts are anonymous, as defined in DroneCAN. In this case, the *Node ID* settings determines the desired ID to send to the allocator. If false, the *Node Id* settings is hard set as the ID. Defaults to true.

### **FD mode**

Enable this to support frame-lengths up to 64 bytes. If disabled, only 8-byte frames are supported. You should only enable this if your flight controller supports and is configured to use FD mode. Defaults to disabled.

Note: If broadcasting AHRS, IMU data or fused positions at a high data rate, FD mode with a sufficiently high bit rate may be required.

### **CAN bit rate**

Select the data bit rate to use. This has discrete settings available: 250kbps, 500kpbs, 1Mbps, 2Mbps, 4Mbps, and 5Mbps. You should only enable values higher than 1Mbps if your flight controller supports and is configured to use FD mode. Defaults to 1Mbps.

### **GNSS broadcast ratio**

The device receives GNSS fixes at 10Hz. This ratio configures how often these packets are transmitted over CAN. A value of 1 transmits every fix. A value of 2 transmits every other fix. A value of 0 disables fix transmission. The default value of 1 is a good choice, unless there are bus saturation considerations.

### **Fused position broadcast rate**

This controls how often the fused position solution is broadcast. It can be set between 0Hz and 1kHz. It defaults to 0 (disabled). Note that this message, especially at high data rates, uses a lot of bandwidth.

### **Barometer broadcast rate**

This determines the rate to broadcast barometer data, in Hz. Can be set between 0 (disabled) and 255Hz. Note that the barometer only receives data at 32Hz, so setting a higher value than this is unecessary in many cases. Defaults to 32Hz.

#### **Magnetometer broadcast rate**

This determines the rate to broadcast magnetometer data, in Hz. Can be set between 0 (disabled) and 255Hz. Note that the barometer only receives data at 155Hz, so setting a higher value than this is unecessary in many cases. Defaults to 155Hz.

### **IMU data broadcast ratio**

The device receives IMU data at 1kHz. This ratio configures how often these raw IMU data is transmitted over CAN. A value of 1 transmits every update A value of 2 transmits every other update A value of 0 disables transmission. It defaults to 10. (Sends updates at 100Hz) Note that if you don't plan to use IMU data, 0 is a good chioce.

### **Configuring and updating using Mission Planner or QGroundControl**

It's possible to configure this device's settings using *Mission Planner*, *QgroundControl*, or any other software that implements DroneCAN's *Parameter Get Set* API.

SETUP CONFIG SIMULATION HELP PLAN **DATA** DroneCAN/UAVCAN Exit SLCAN on leave?  $\blacksquare$  Log **Install Firmware** After enabling SLCAN, you will no longer be able to connect via MAVLINK.<br>You must leave this screen and wait 2 seconds before connecting again >> Mandatory Hardware MAVIN<sub>k</sub>-CAN<sub>1</sub> MAVI nk-CAN2 >> Optional Hardware HW SW<br>Version Version ID Name Mode Health Uptime SW CRC Menu **RTK/GPS Inject OPERATIONAL** OK 00:01:22  $\overline{0.0}$ 127 org.missionplanner  $1.0.0$ Menu **Sik Radio**  $10<sup>1</sup>$ **OPERATIONAL**  $00:04:52$  $1.0$  $1.0.0$  $\overline{\mathbf{0}}$ Menu lok  $|$  org.ardupilot: $0$  $\overline{\mathbf{0}}$ OPERATIONAL OK 00:01:16  $1.0$  $1.0.0$ Menu **CAN GPS Order** org.anyleaf.gnss **Battery Monitor**  $\Box$ **D** UAVCAN Params - 125  $\times$ **Battery Monitor 2**  $Max$  $\Delta$  Value Command Min Default Fav DroneCAN/UAVCAN  $\overline{100}$ ⊓ AHRS broadcast ratio (of 1kHz) ۱٥ l n  $\overline{\mathbf{0}}$  $250$ П Barometer broadcast rate (Hz) 32 32 **Joystick** CAN bitrate (see datasheet) l o  $\overline{6}$  $\overline{2}$ ⊓ **Compass/Motor Calib** CAN FD enabled 0  $\overline{\mathbf{0}}$ п Dynamic ID allocation 1  $\mathbf{1}$ П **Range Finder** П Fused position broadcast rate (Hz) 0 0 ا 1000 0 **Airspeed** Commit Parar GNSS broadcast ratio (of 10Hz) 0 100 h п Magnetometer broadcast rate (Hz) 155 0 250 155 о All Units are in raw<br>format with no scalir **PX4Flow** Node ID (desired if dynamic allocation is set) 0 69 о  $|0\rangle$ **Optical Flow** Use a compact fused posit format  $|0\rangle$ 0 о **OSD Camera Gimbal** Search **Motor Test Bluetooth Setup** Modified **Parachute** 

This image shows the parameter set API in Mission Planner:

# **Configuring and updating over USB**

To configure, update, and view device status over USB, download and run the *AnyLeaf CAN Preflight* software, from the link on the Anyleaf website's page for this product. This lets you view and change settings, as well as view system status, as well as sensor readings including position and attitude.

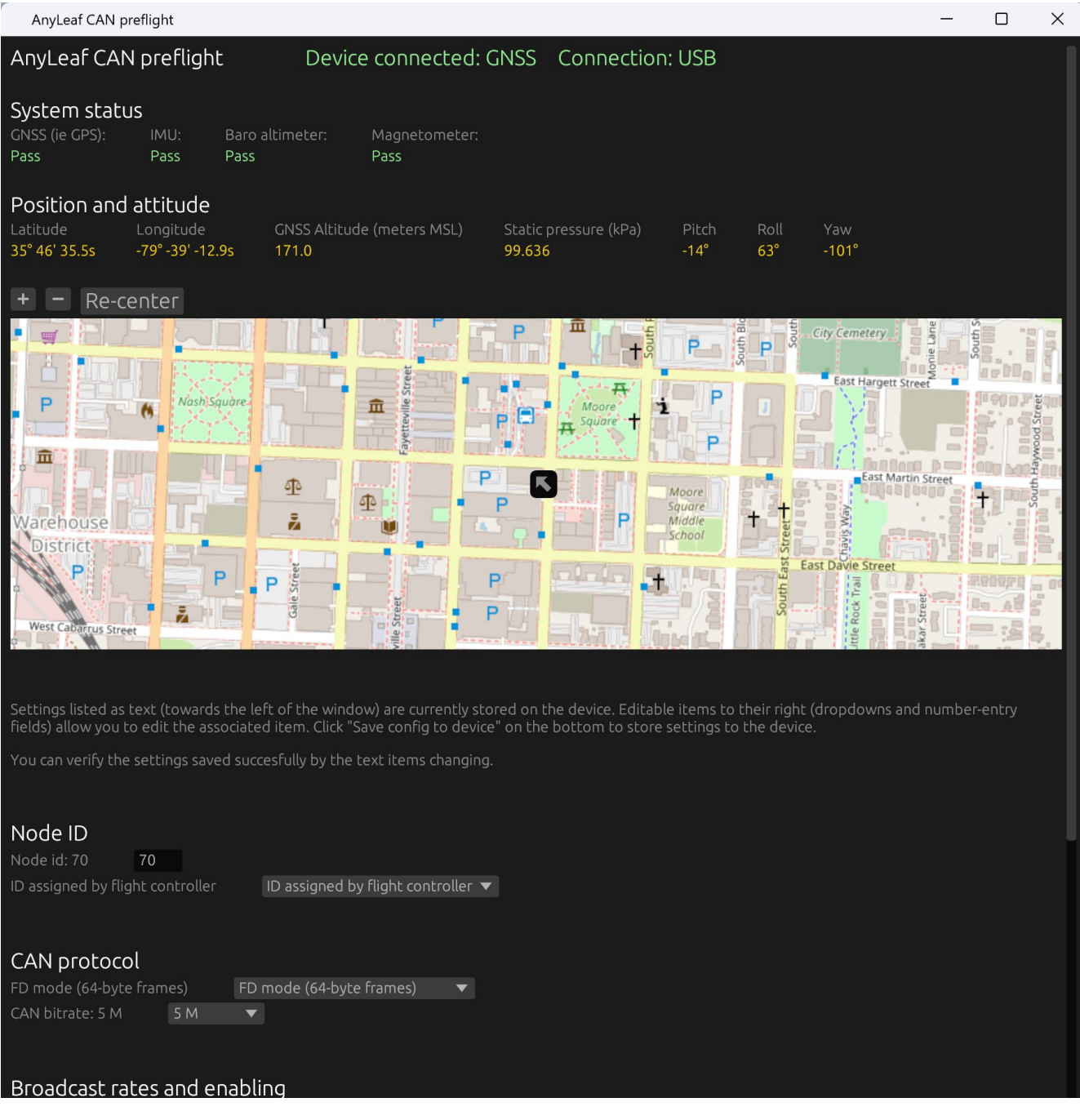

# **Configuring Ardupilot CAN settings**

There are several CAN settings in ArduPilot that may need to be enabled or modified to make this device work. These are accessed by selecting the *Config* button at the top left of Mission Planner, then selected *Full Parameter List* from the menu at the left. You can then use the search window at the right to find these settings. The following settings are the most relevant:

**CAN\_P1\_DRIVER = 1** ("Enables use of CAN buses") **GPS\_TYPE = 9** (DroneCAN) **GPS\_AUTO\_CONFIG = 2** (Auto config for Serial and DroneCAN)

If using FD mode or a different bit rate from the default, adjust these settings as required:

**CAN\_D1\_UC\_OPTION: enable FD** (Value of 4, if no other flags here are set.) **CAN\_P1\_FDBITRATE**: enum for FD bit rate. 1 for 1Mb. Defaults to 4 for 4mb. Select 5 for this device's maximum of 5Mbps.

**CAN\_P1\_BITRATE = 1000000** Bitrate if using classic (non-FD) mode.

If troubleshooting, confirm CAN\_D1\_PROTOCOL = 1 (This selects DroneCAN as the CAN protocol). This should be set by default. You can set  $CAN\_SLCAN\_CPORT = 1$  to enable reading  $CAN$ messages from a PC, eg using the DroneCAN GUI software.

The below image shows most of the ArduPilot CAN settings:

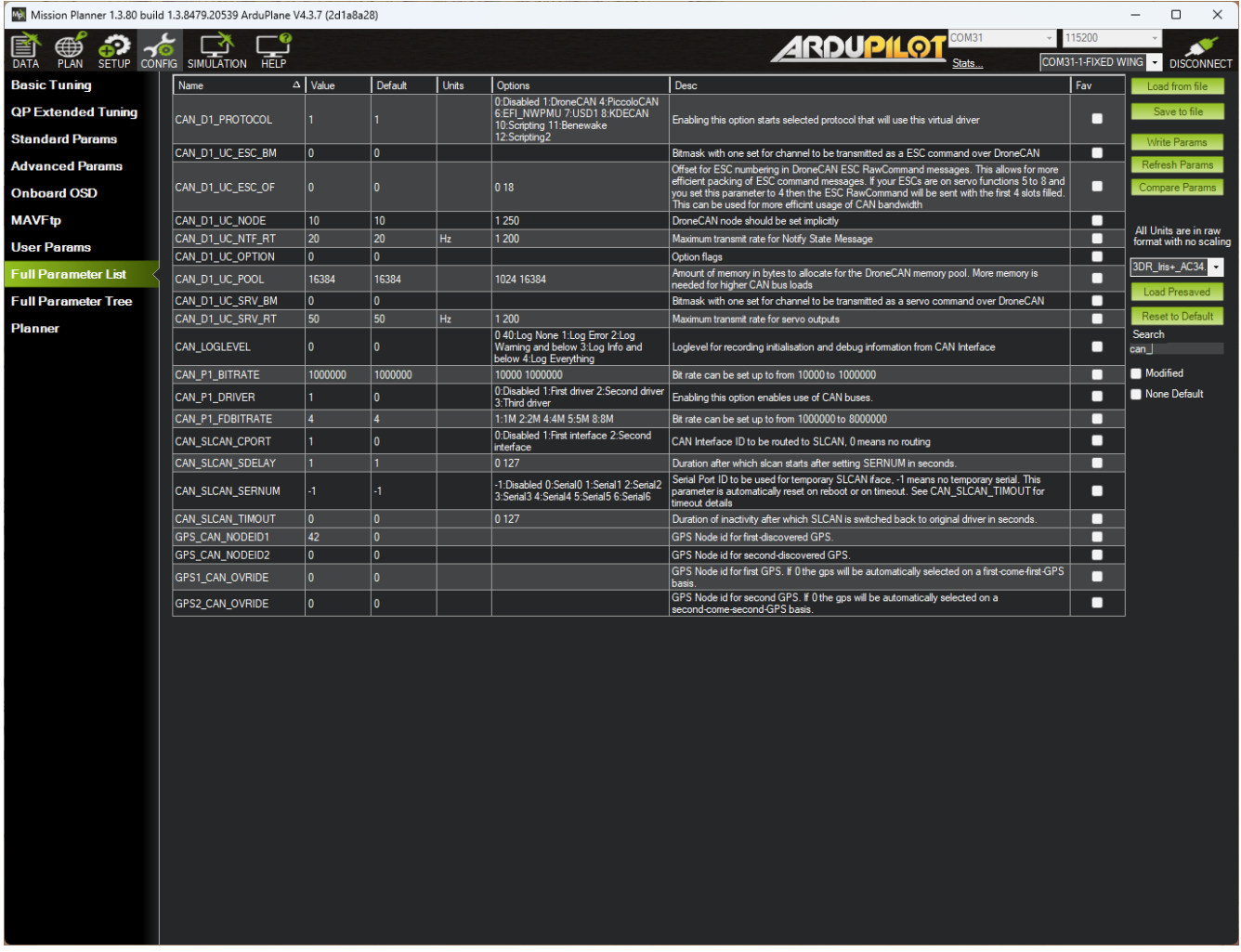

For more information, reference the ArduPilot CAN setup documentation: <https://ardupilot.org/copter/docs/common-canbus-setup-advanced.html>

### **FD CAN and Classic CAN selection**

ArduPilot, PX4, and this device all default to using classic CAN; this is a good choice for compatibility. If any nodes on a given bus do not support FD mode, classic is the only viable option for that bus. If all devices support FD mode, selecting it, with the maximum bitrate supported by all nodes on the bus is the best option. Enabling FD mode with a high bitrate may be required if there are many devices on the bus, or a device is sending high-bandwidth data. This device, if configured to send AHRS or fused position data at a high rate, may saturate a lowbitrate bus.

This device supports FD mode, with a datarate up to 5Mbps. If all other devices on the bus support this, this is the recommended setting. Important: This device and any devices on the bus it communicates with (notably the flight controller) must be configured the same way in regards to FD mode vice classic mode, and datarate.

### **Updating firmware**

This device's firmware can be updated over USB. To do so, download firmware from the AnyLeaf website. Open the device's lid.

### **Mounting on smaller frames**

If you wish to mount this device on frames that do not accommodate the plastic enclosure, you can remove the bare circuit board and mount it directly. To remove the circuit board, press gently on the front and back of the lid, while pulling it away from the base. Once removed, the PCB can be removed from the enclosure by removing the 4 Phillips screws securing it to the base.

The base circuit board can be mounted using its 28mm-spaced M3 mounting holes, or by applying an adhesive or securing mechanism to its bottom surface.

### **Support**

If you have any questions, or support requests, contact us by email: anyleaf@anyleaf.org.

### **© 2023 AnyLeaf LLC**